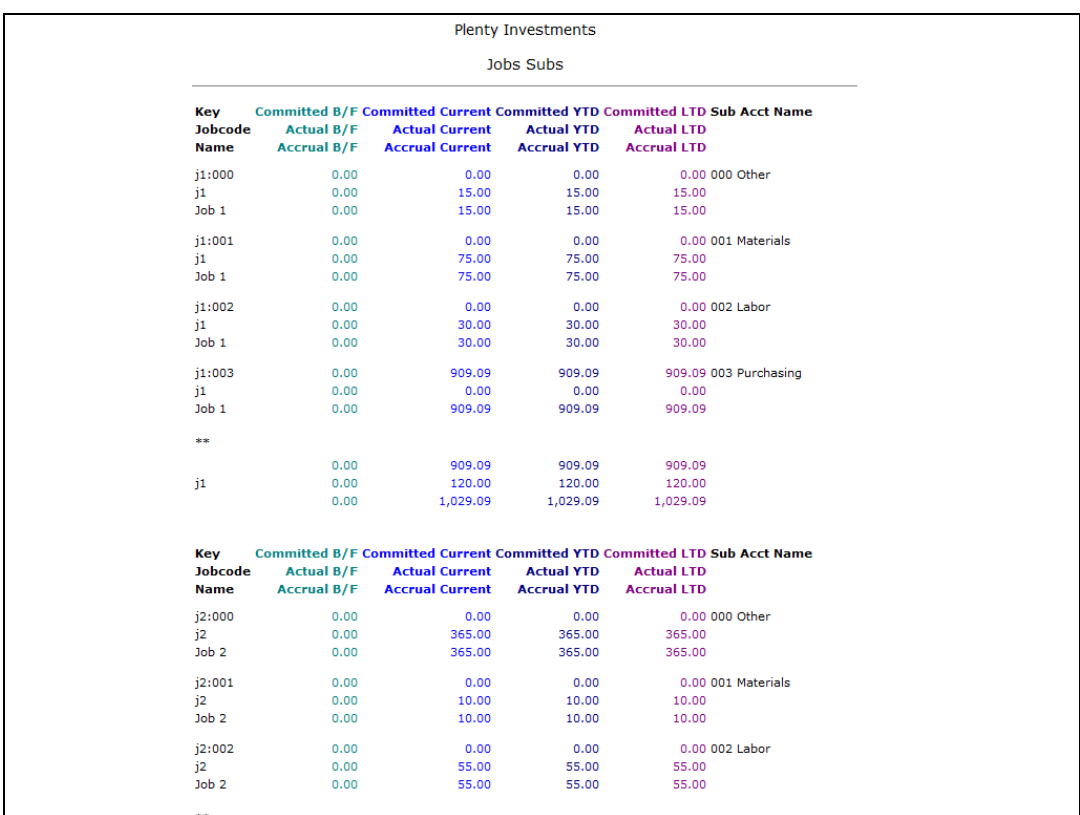

## Slide 1

Slide notes: On a report result, we can make 1 or more datanames stand out by using the bold and / or underline settings. In this example, the Sub Account Name is a good target to demonstrate this feature.

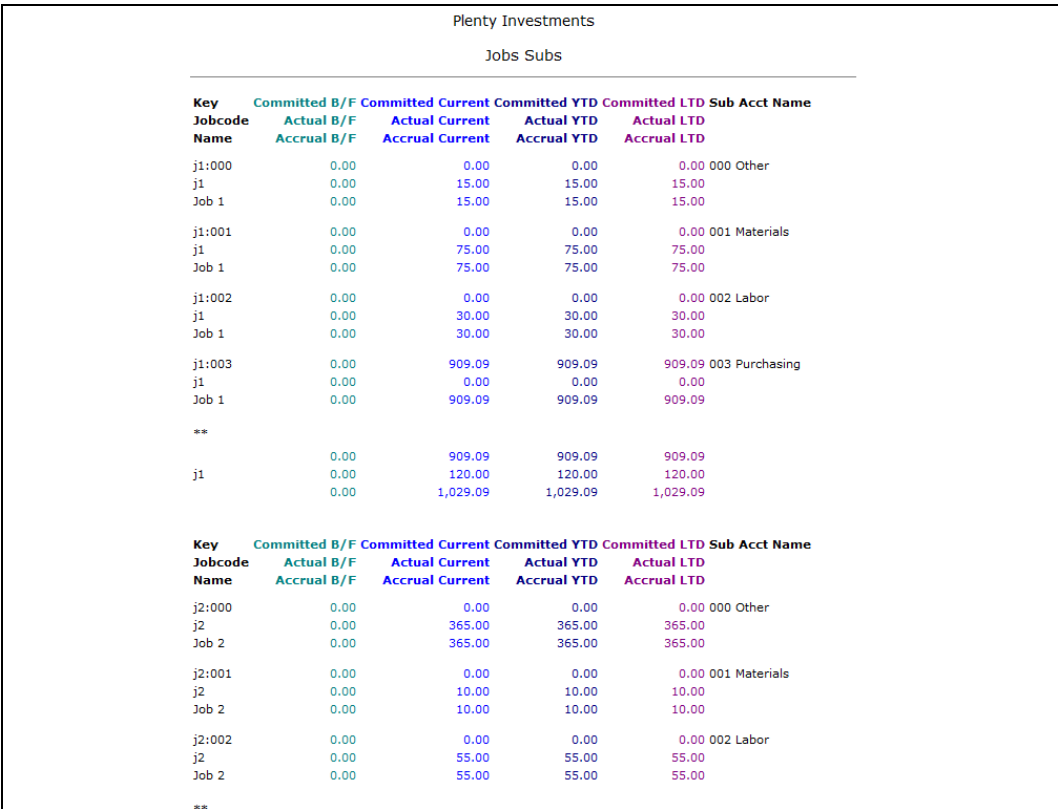

Slide 2 Slide notes:

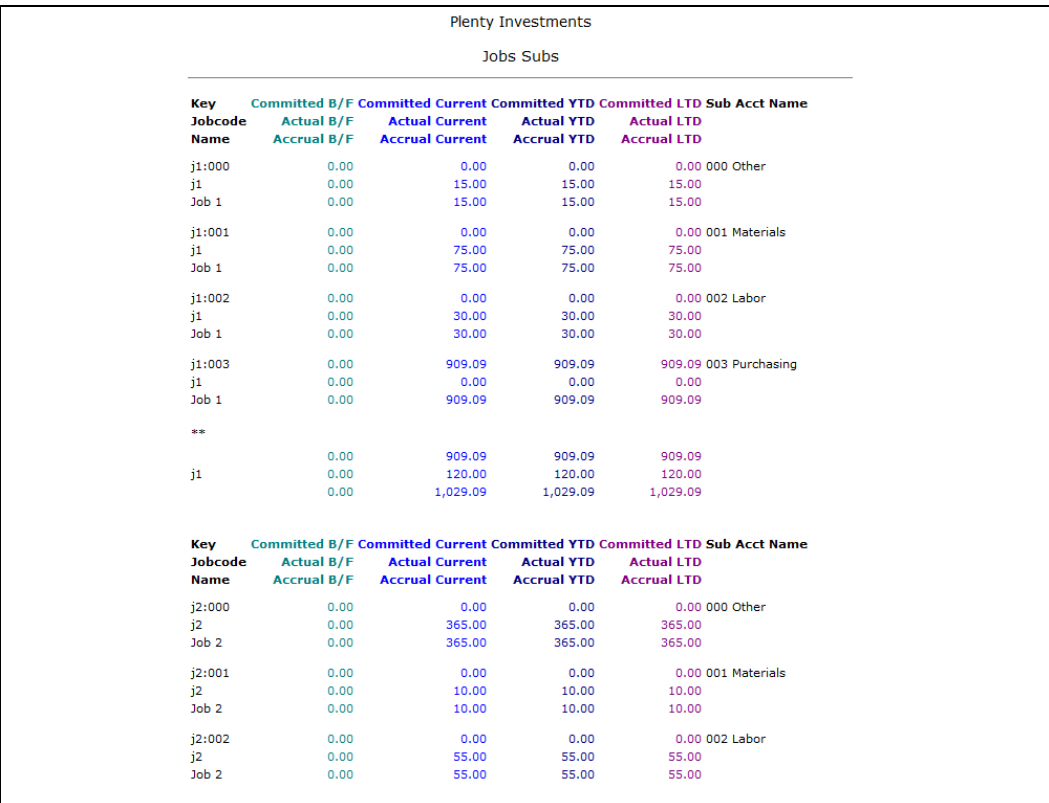

Slide 3 Slide notes:

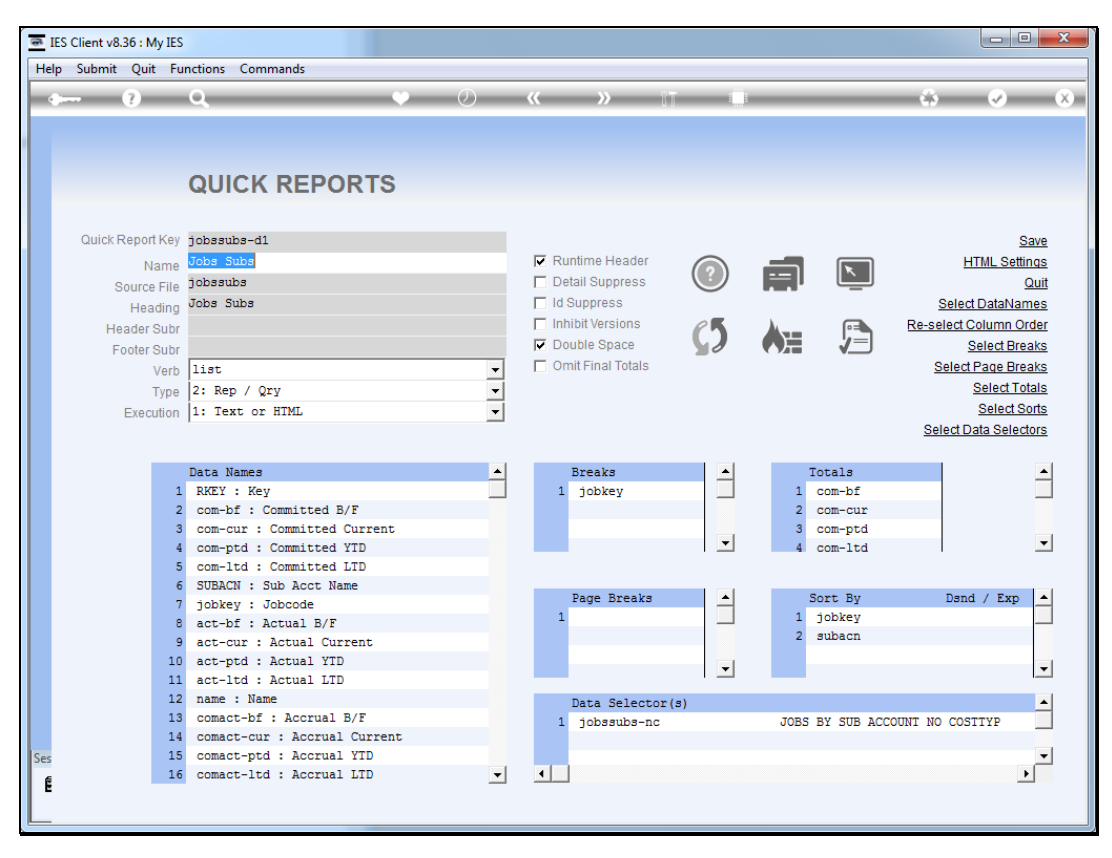

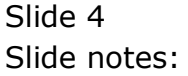

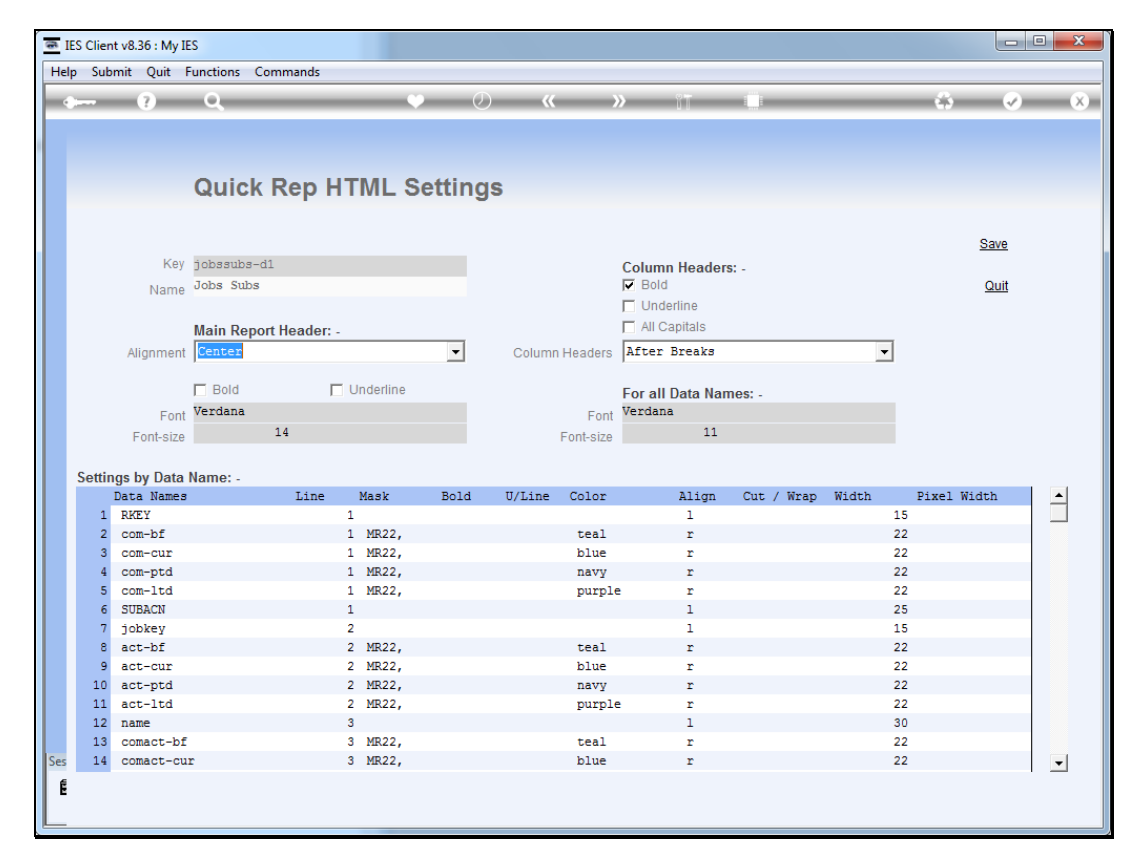

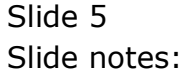

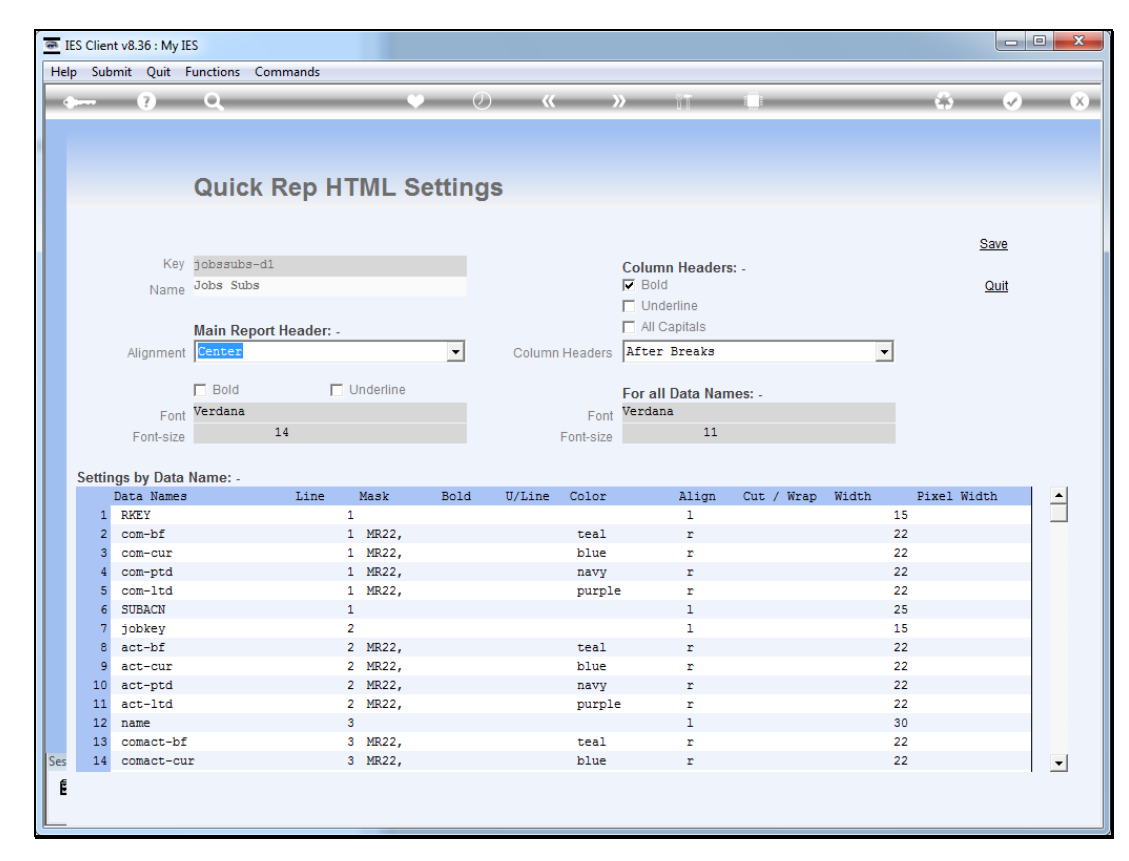

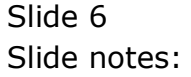

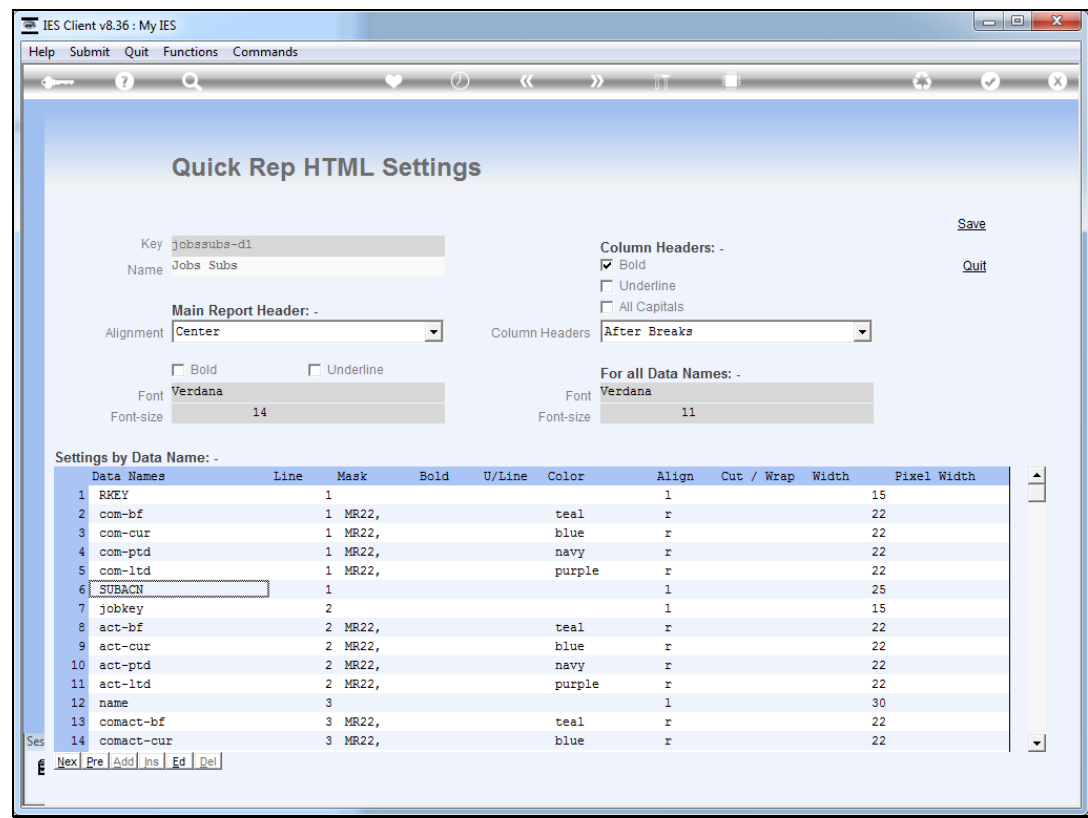

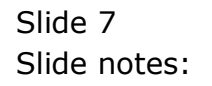

Slide 8 Slide notes:

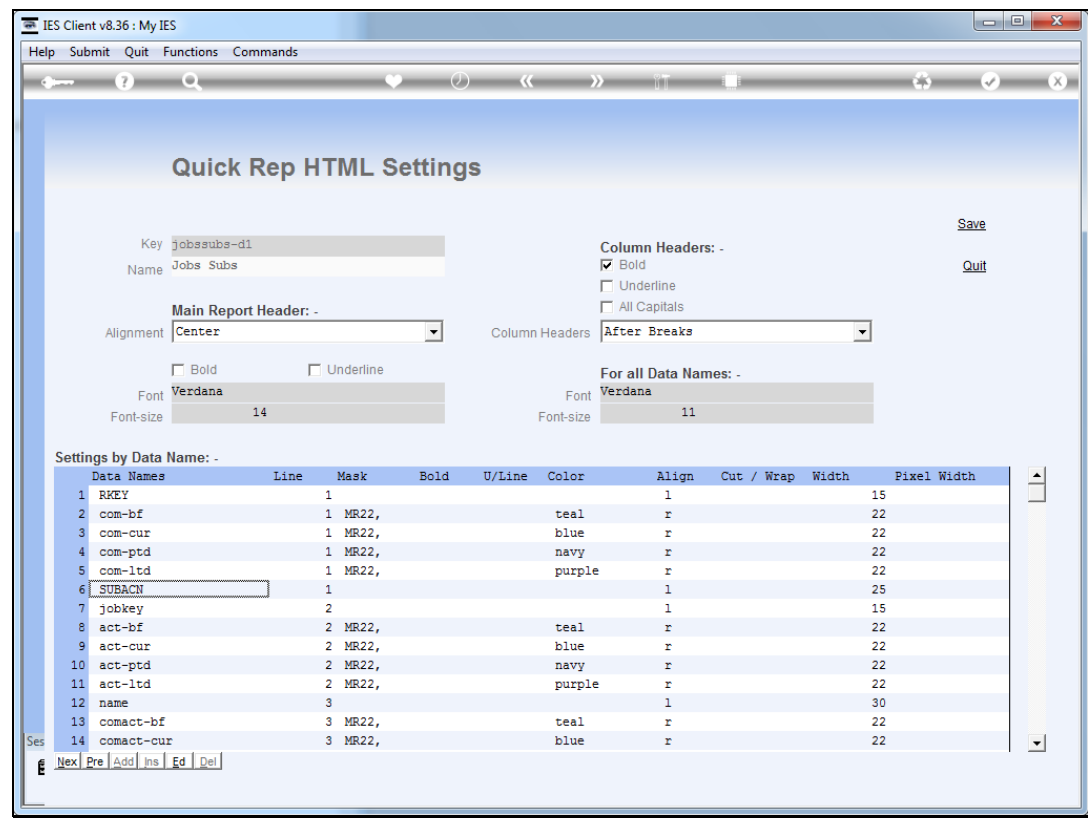

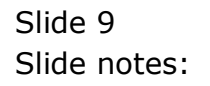

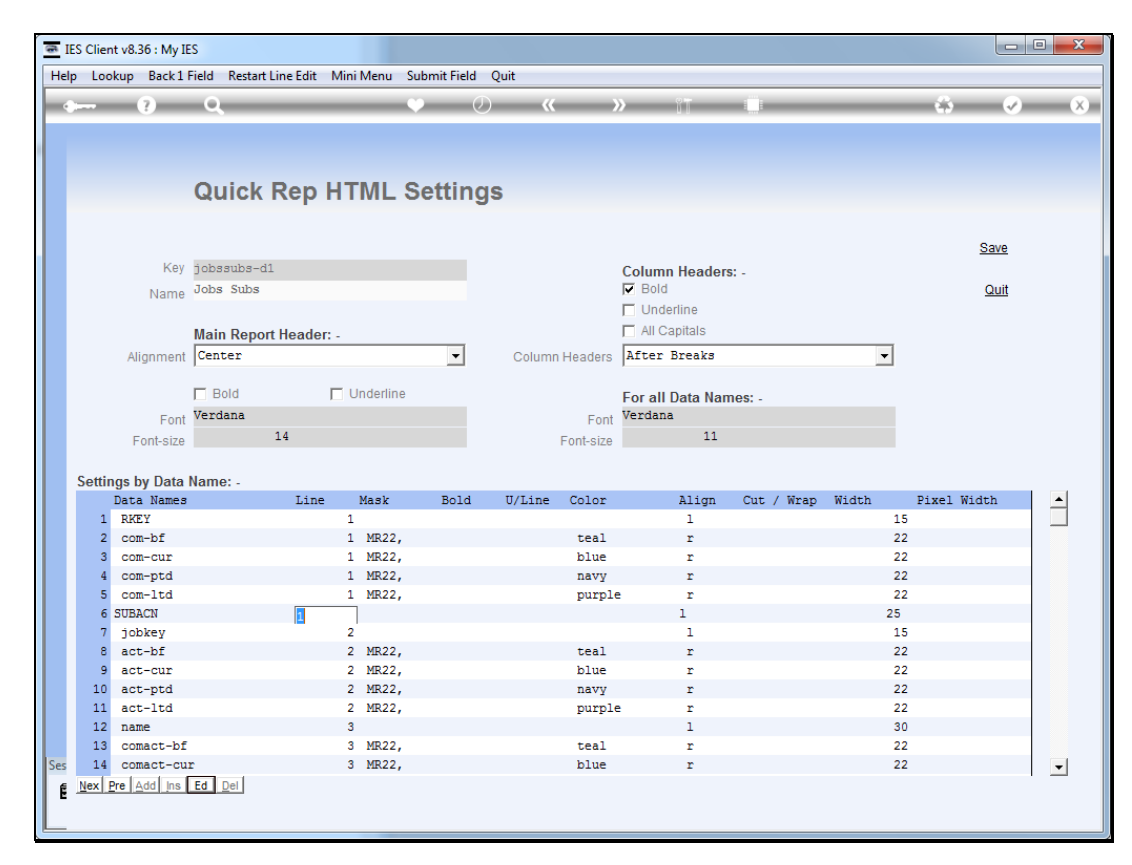

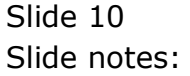

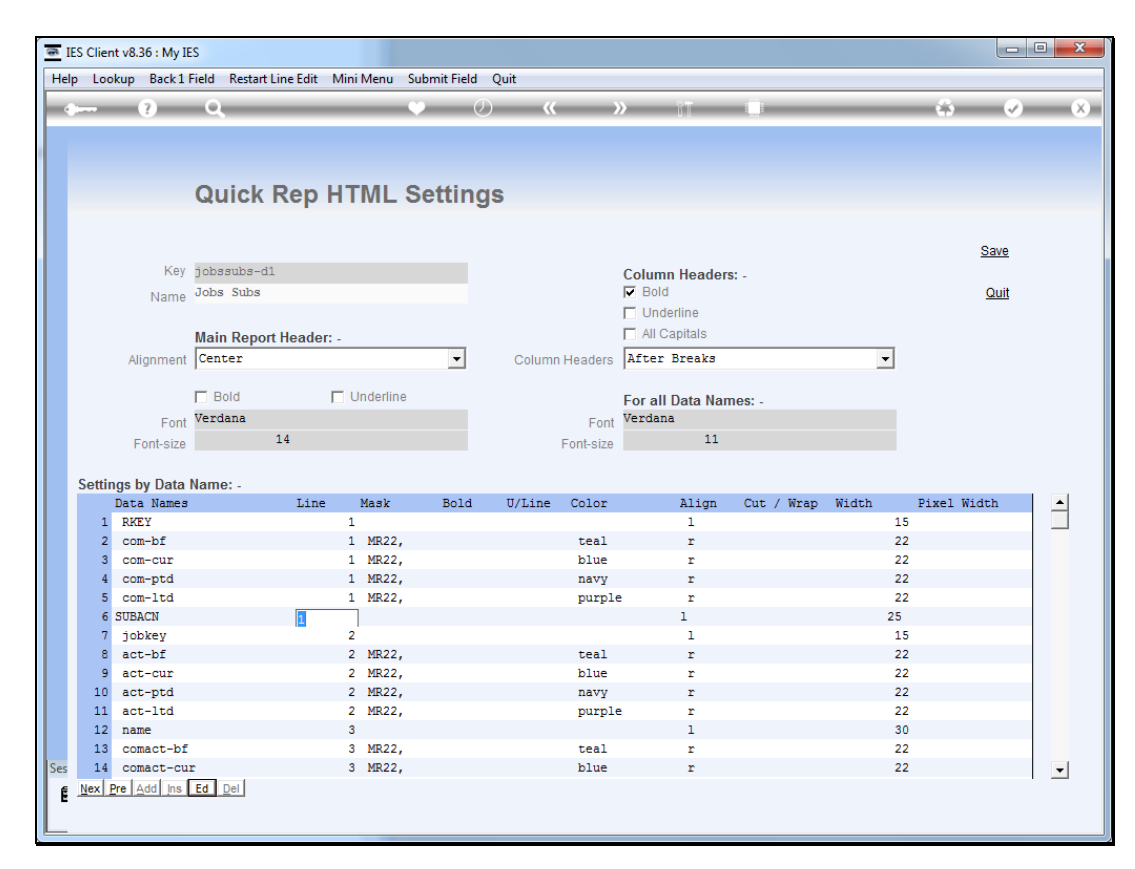

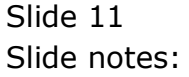

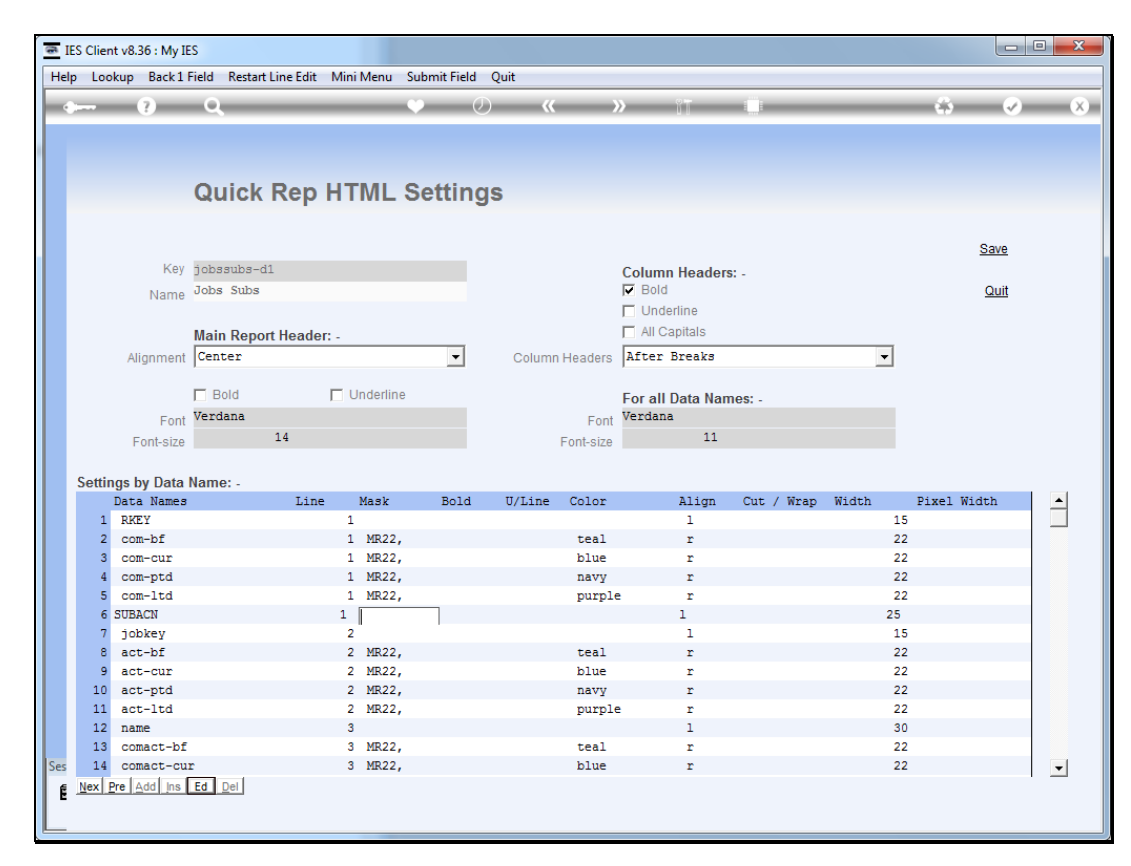

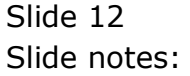

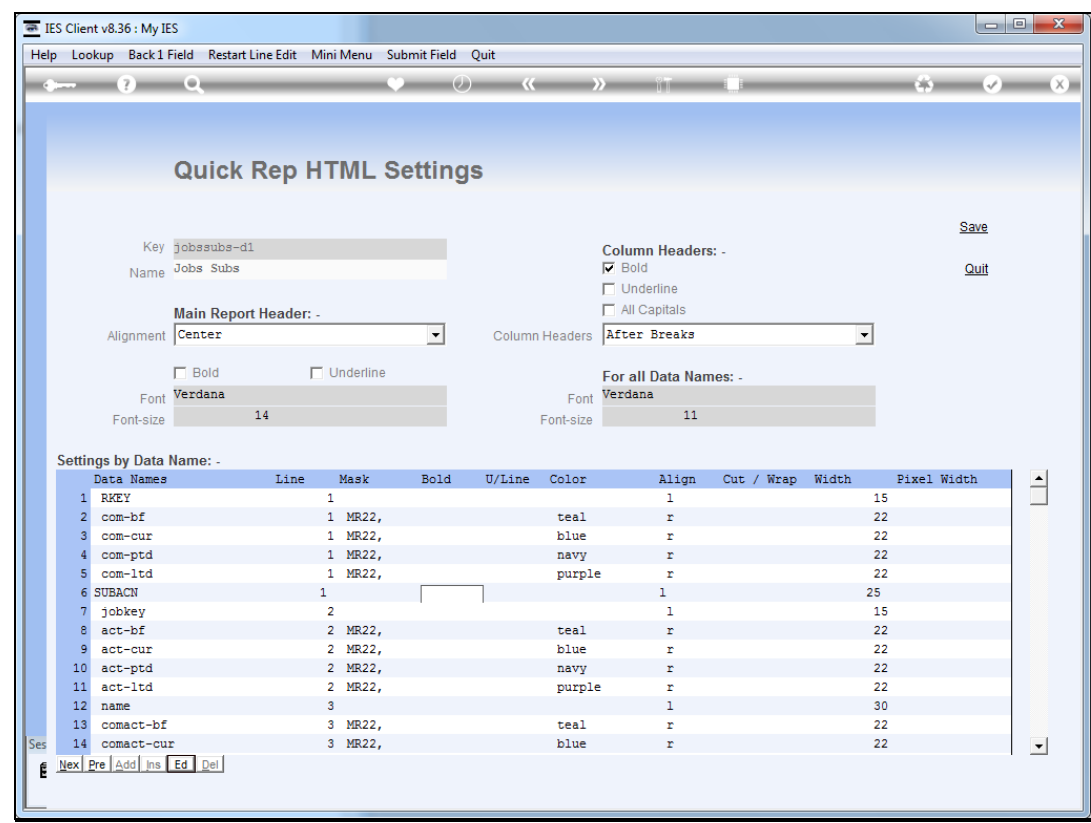

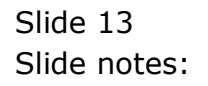

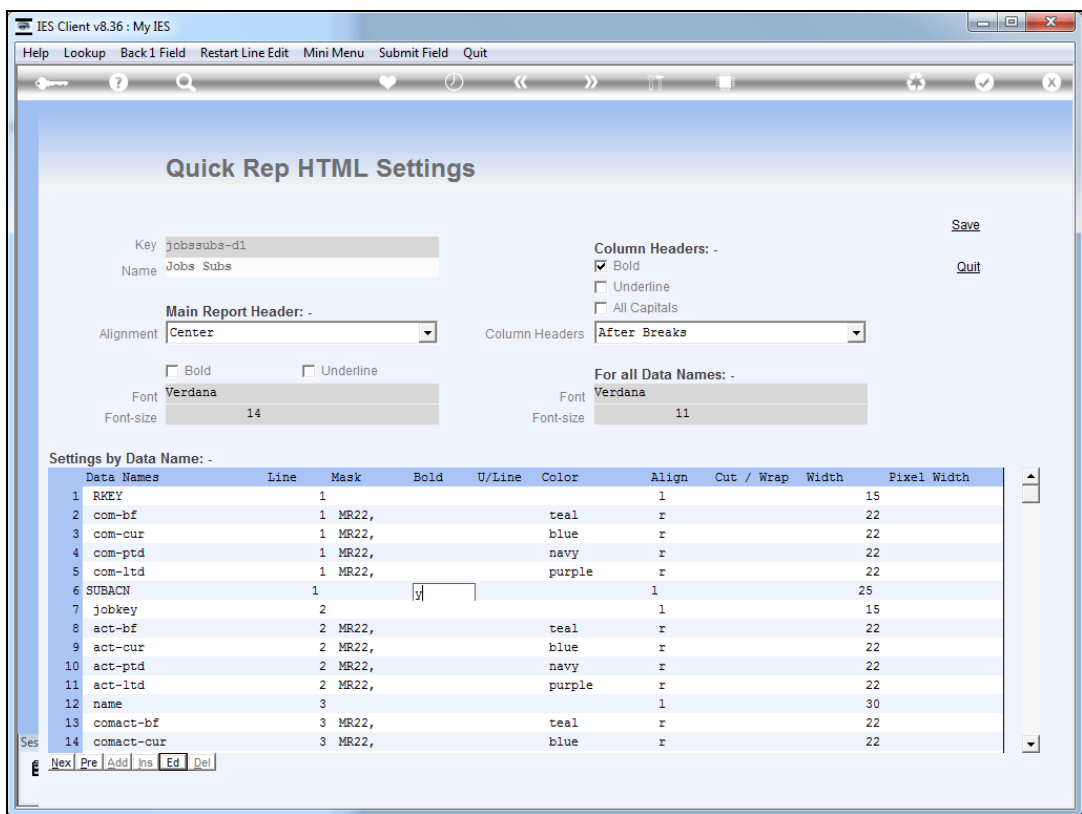

## Slide 14

Slide notes: By putting "yes" in the bold and underline columns, the dataname will automatically be shown with those attributes.

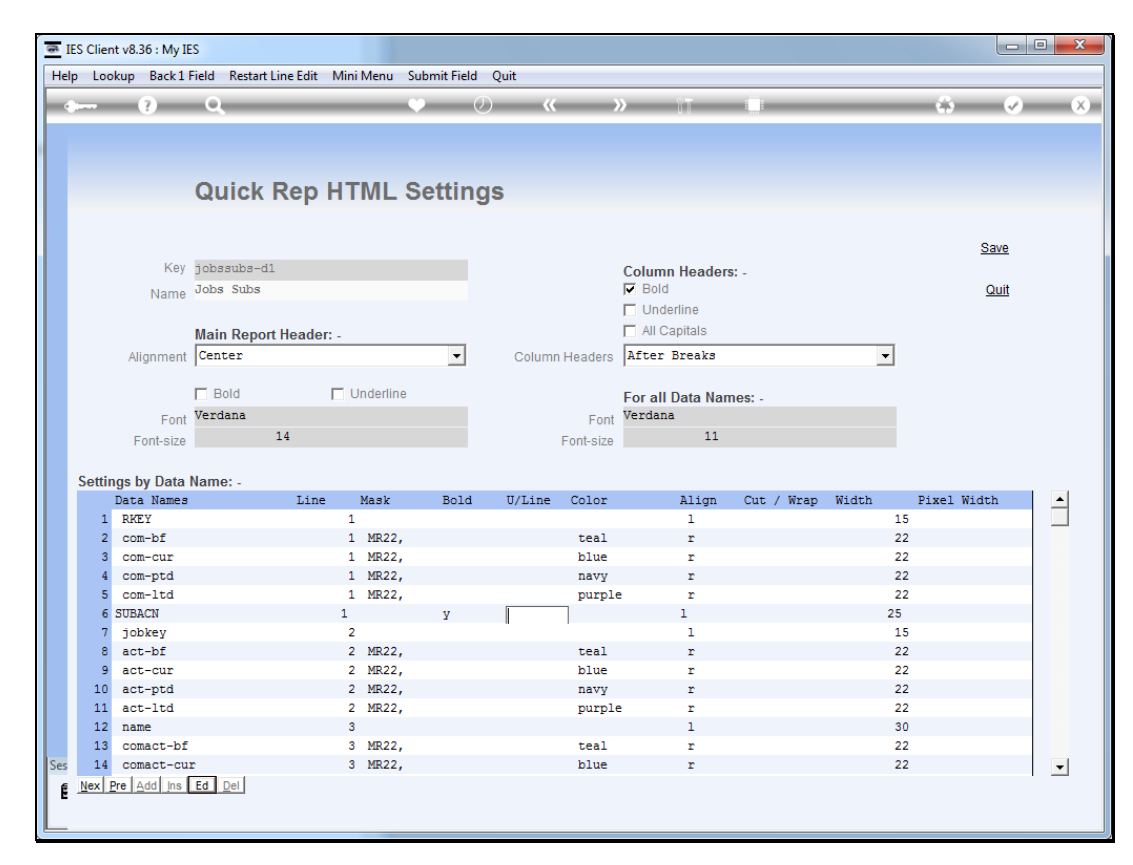

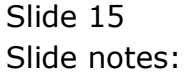

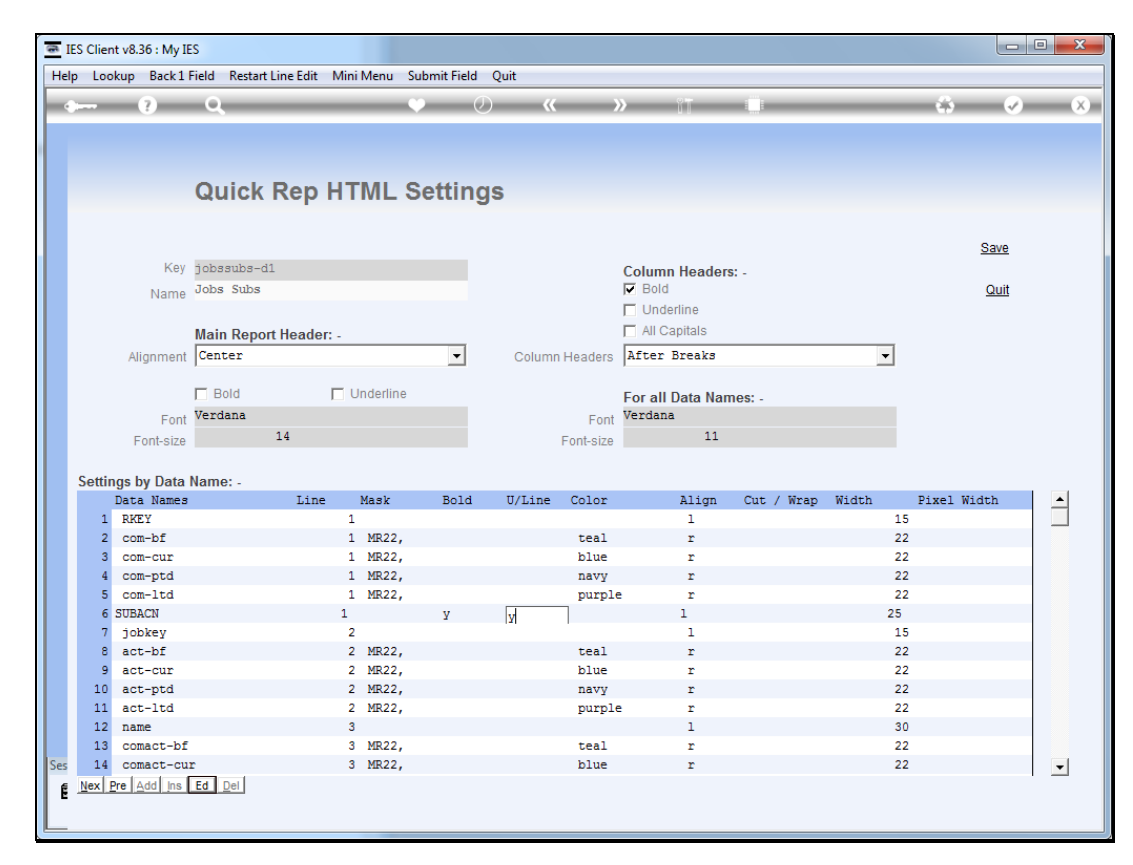

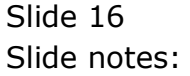

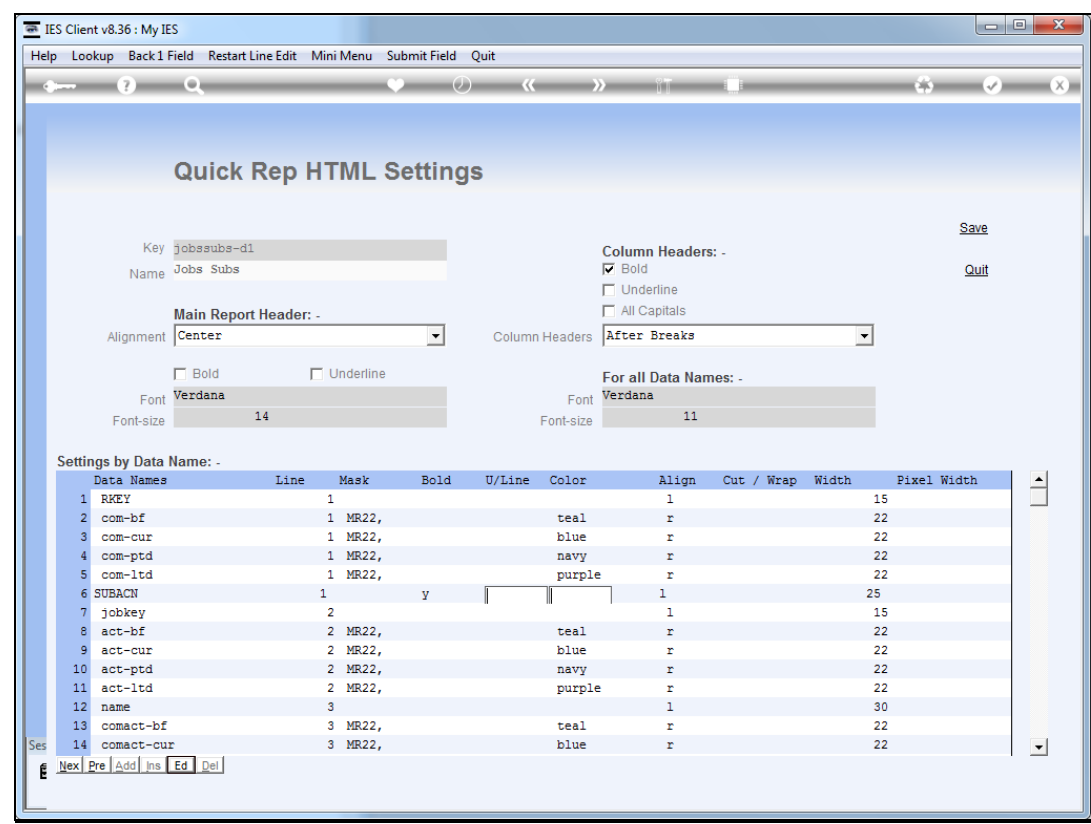

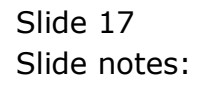

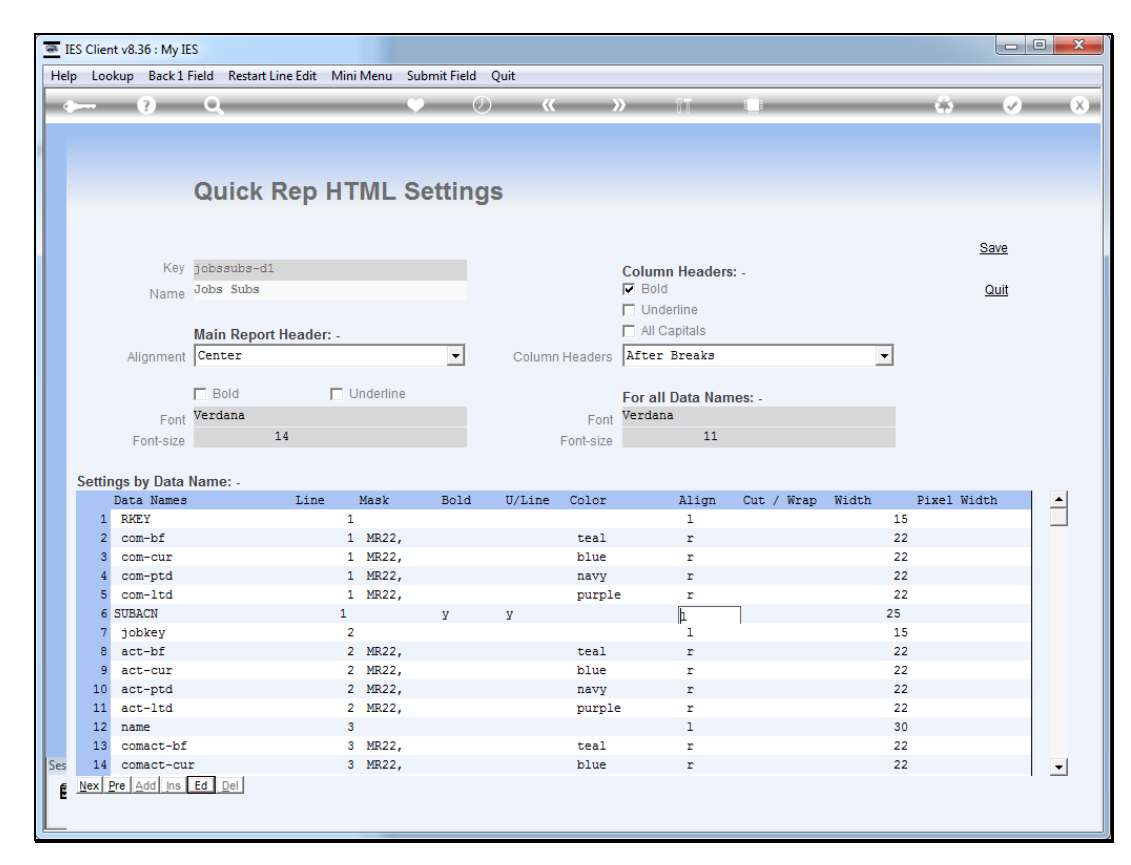

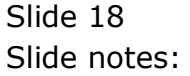

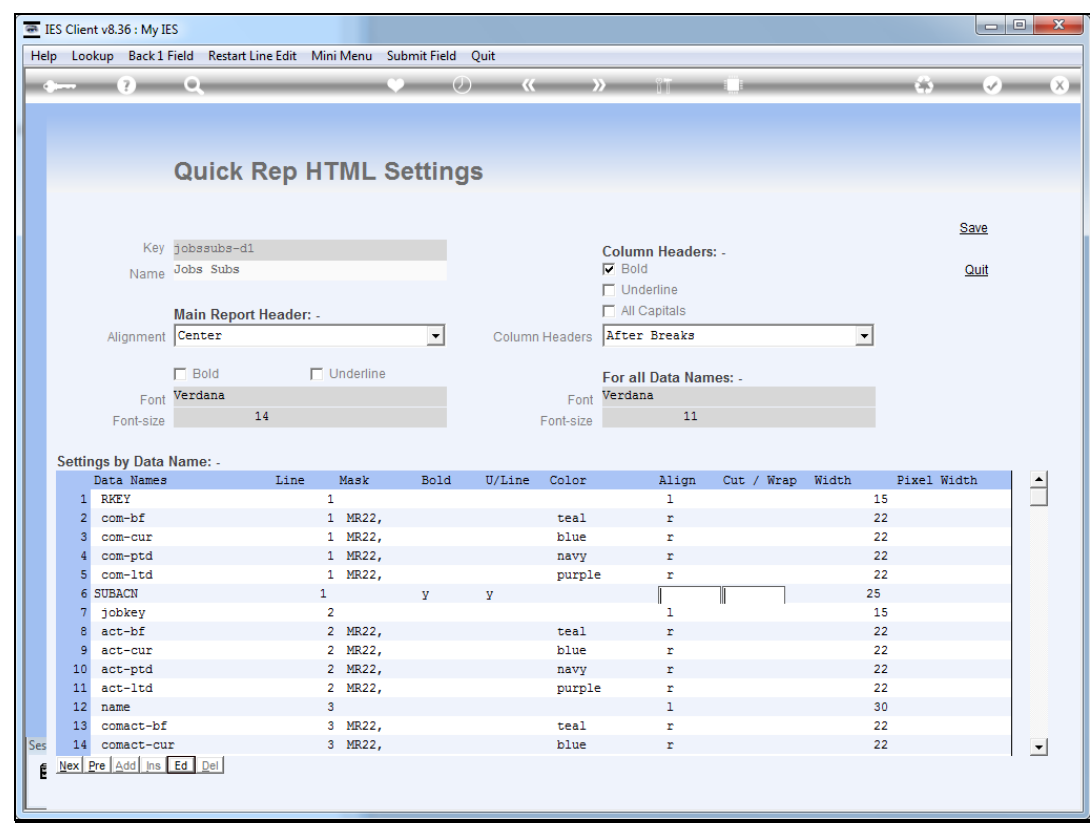

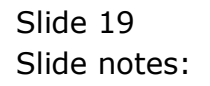

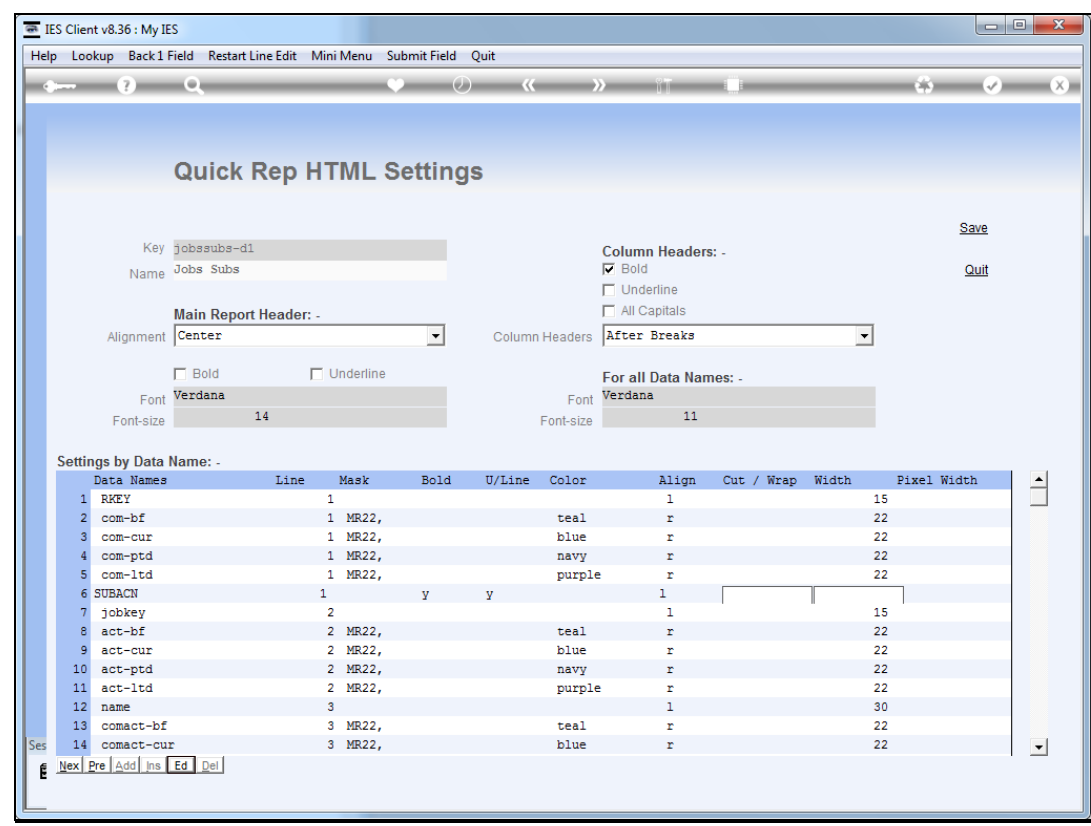

Slide 20 Slide notes:

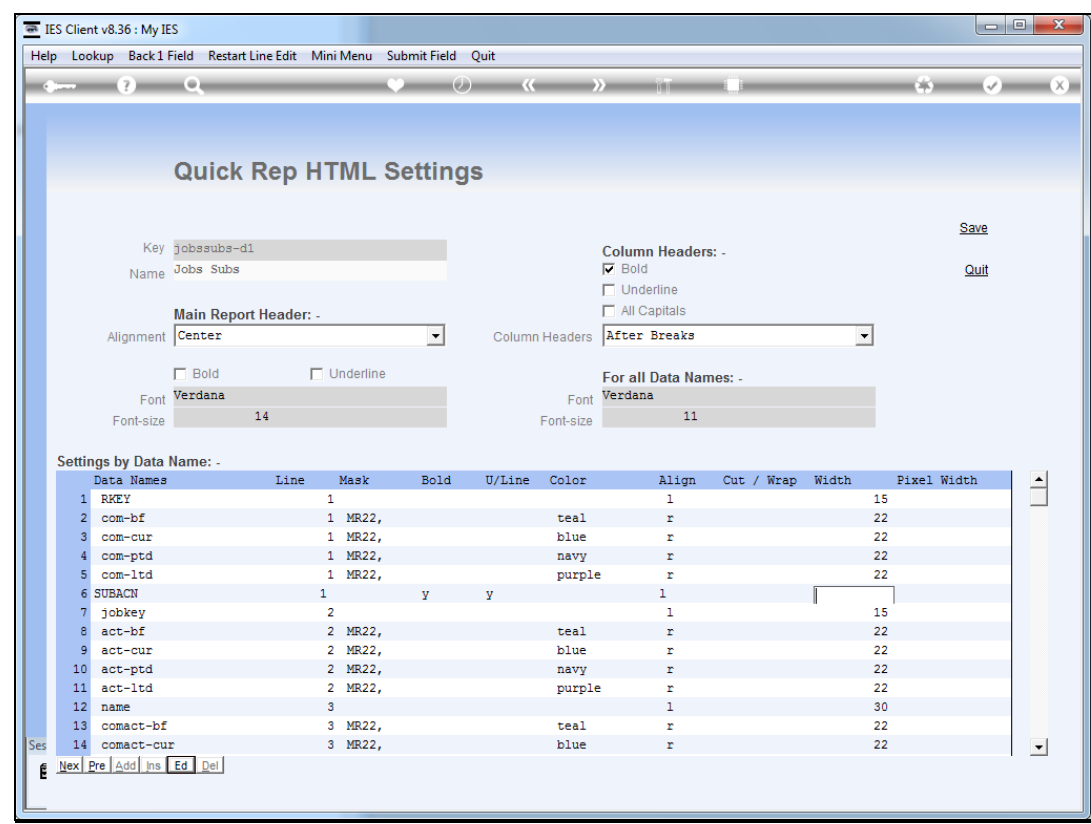

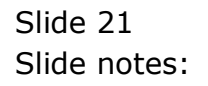

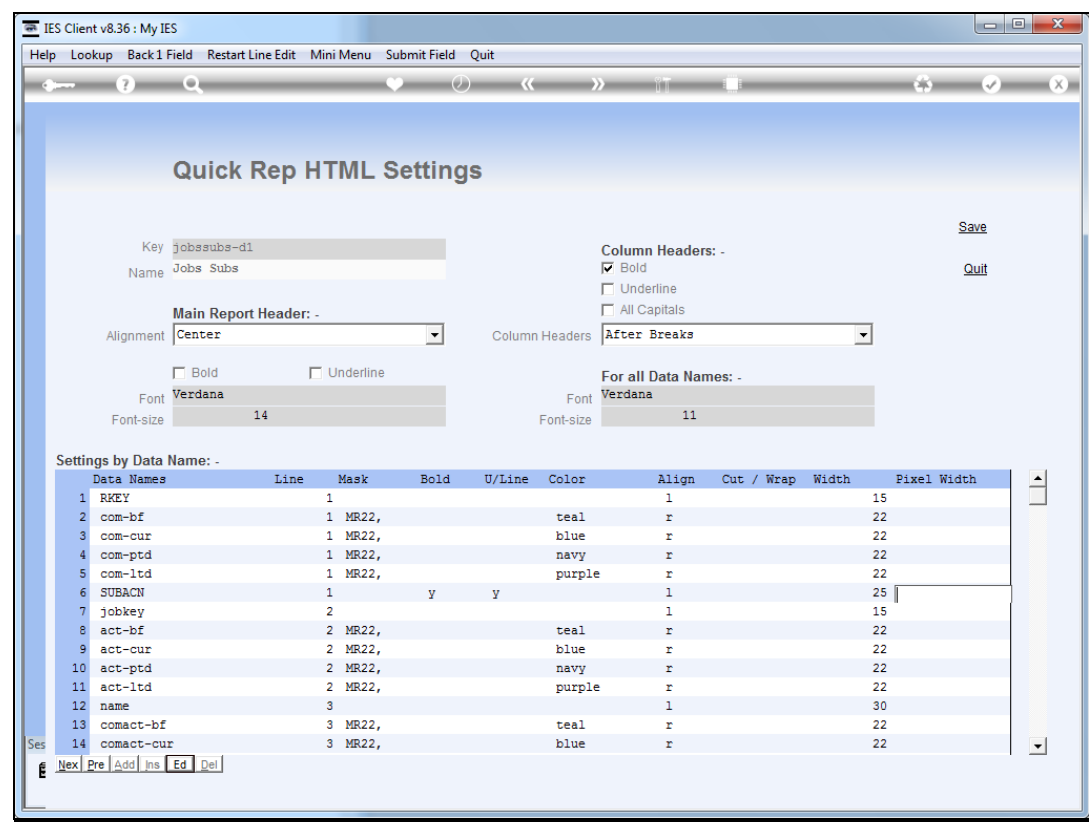

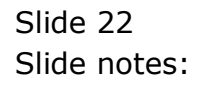

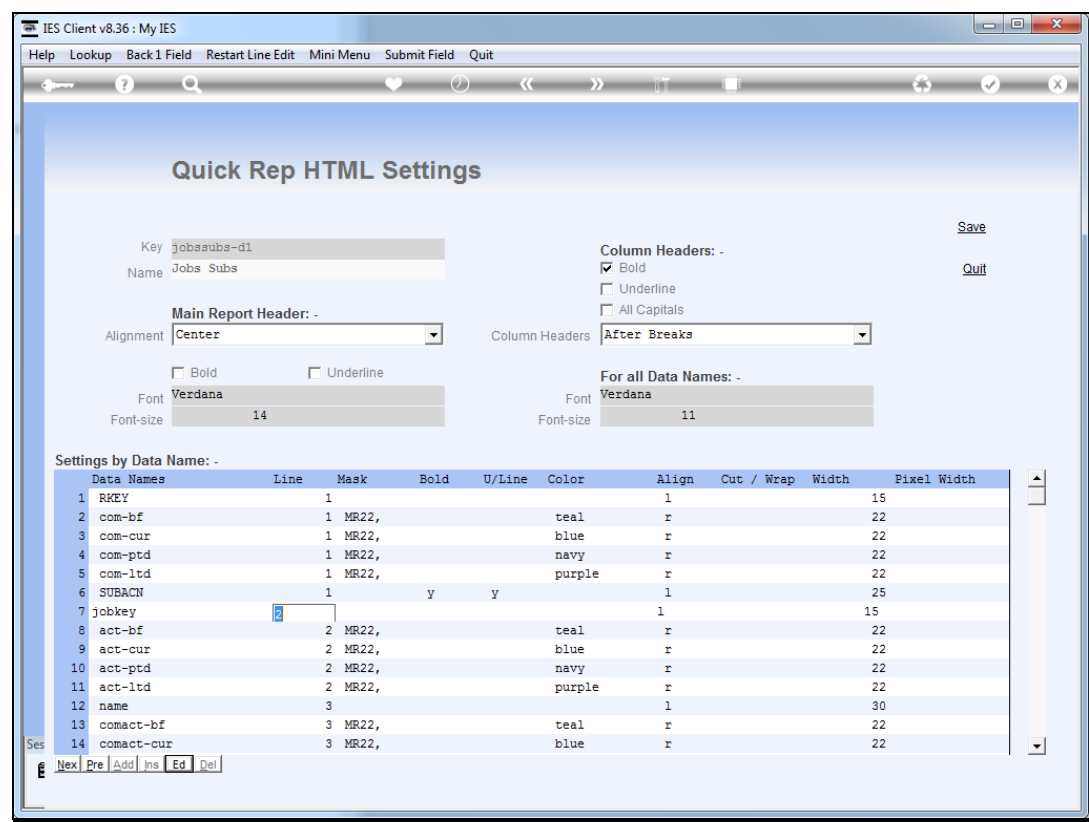

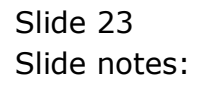

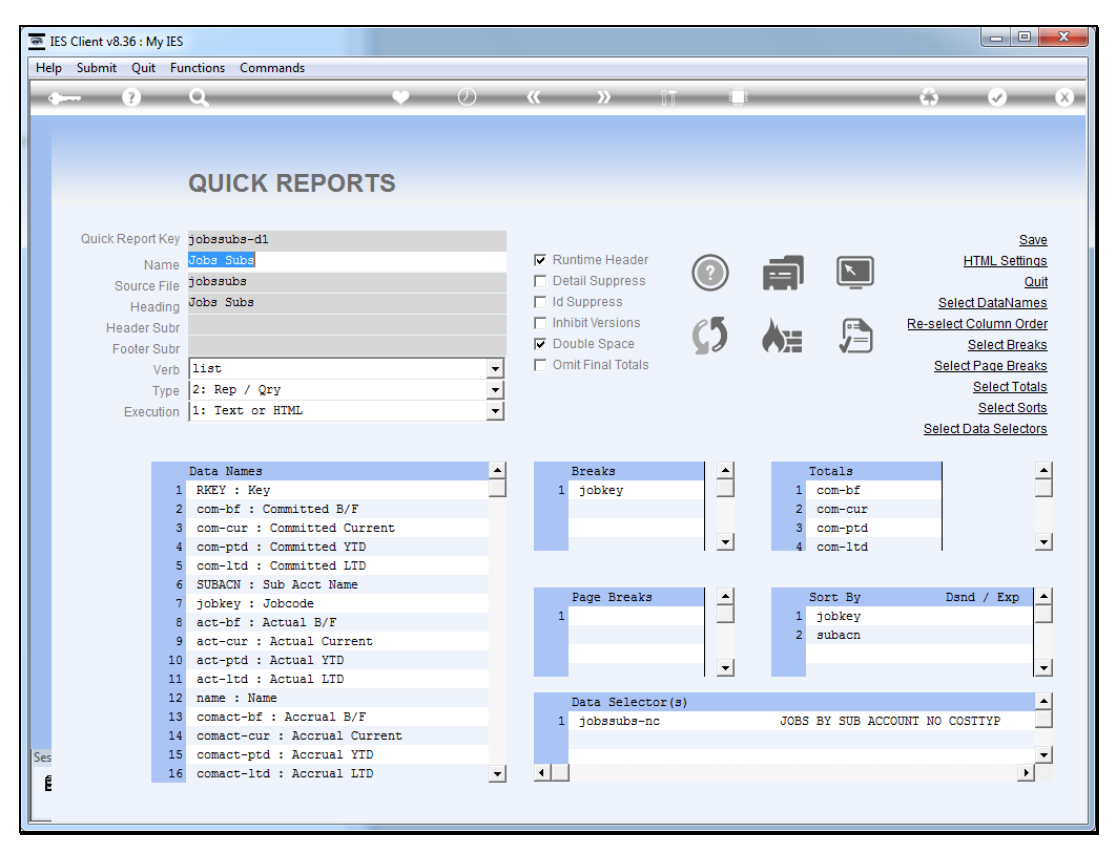

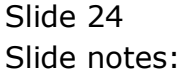

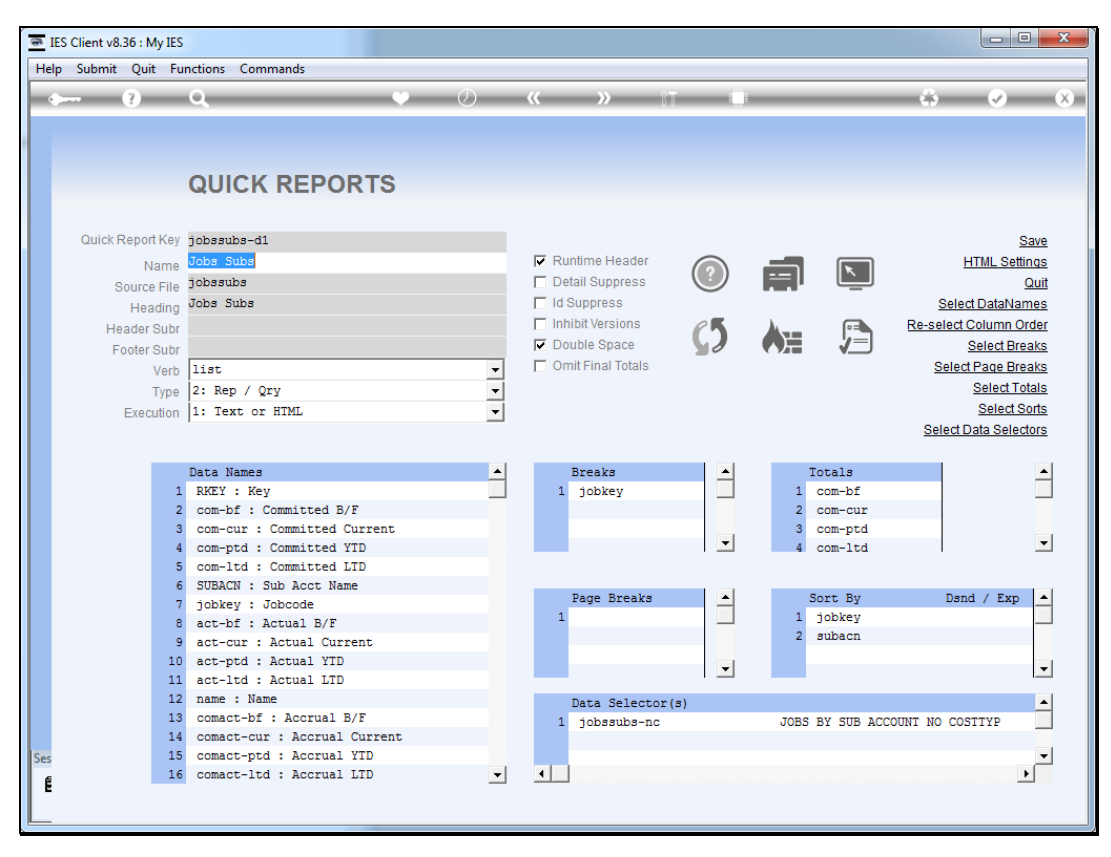

![](_page_24_Figure_3.jpeg)

![](_page_25_Picture_24.jpeg)

## Slide 26

Slide notes: In our result, we can see how the Sub Account Name is now displayed in bold and underlined.

![](_page_26_Picture_20.jpeg)

Slide 27 Slide notes:

![](_page_27_Picture_20.jpeg)

Slide 28 Slide notes: